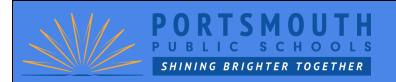

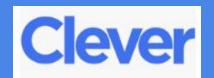

**Portsmouth Public School District** 

Not your district?

Hints for logging in with Google

## **How to access Portsmouth Public Schools Learning Sights at home with Clever**

1. Go to https://clever.com/in/pps/student/

**HINT:** You can save this in your favorites by clicking the star in the right-hand corner of the Chrome Browser. Then you can easily click it each time you need to access Clever.

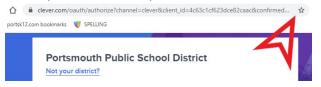

2. Click the **Login with Google** button

3. Login using your email **PPS email address**.

It is typically your first name (dot) last name. With no spaces: first.last@portsk12.com

See credentials below

4. Click **Next** 

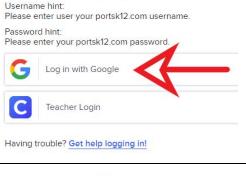

## Google

## Sign in to Chrome

Sign in with your Google Account to get your bookmarks, history, passwords, and other settings on all your devices

| Email or phone                                 |                          |
|------------------------------------------------|--------------------------|
| first.last@portsk12.com                        |                          |
| Forgot email?                                  |                          |
| Not your computer? Use Guest mod<br>Learn more | de to sign in privately. |
| Create account                                 | Next                     |

5. Login to the PPS Network using your username and password

**Username:** It is typically your first name (dot) last name (no spaces). See above credentials joe.smith

See credentials below

**Password:** no spaces. It is case sensitive

See credentials below

6. Click **Login** 

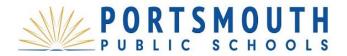

| Portsmout                | th Public Schools - Single Sign On             |
|--------------------------|------------------------------------------------|
| Please ente<br>password. | r your Portsmouth Public Schools user name and |
| User name                | : first.last                                   |
| Password:                |                                                |

You are now in Clever. You can access all of the approved learning sites. Please contact your child's teacher for additional help.

Have fun exploring and learning!

You can access Google Classroom by clicking Google Apps

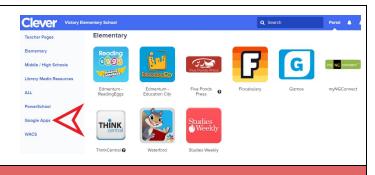